- 3) Kick Start
- $\Omega$  When the code PB is set to "2" (kick + current-limiting) or "3" (kick + voltage), then kick start mode is selected. The figure below is the change waveform of output in kick start mode. This start mode can be selected in case there is a failure start of the motor due to influence of the machine's static friction force on the occasion of heavy loads. While the machine is just started. DO feed a fixed higher voltage to the motor and keep it for a short period of time so as to smooth away static friction force of motor loads and enable the motor rotate, and then select a start mode of currentlimiting or voltage ramp.
- 2) Before selecting this mode, it is strongly recommended to start the motor by non-kick starting. Then select this mode ONLY AFTER the motor failed to start DO keep clear of kick start as possible to reduce unnecessary impulse of strong current.

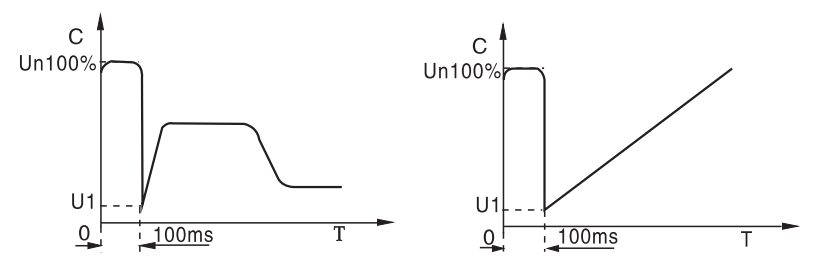

- 4) Current Ramp Start
- ① When the code PB is setto "4" (current ramp), then current ramp start mode is selected. The figure below is a waveform of output current in the mode of current ramp start. "I1" in this figure stands for current-limiting value set by the code P3, and T1 stands for time set by the code P1.
- 2) Current ramp start mode is applicable to bipolar motor owing to its strong accelerating capacity. This mode can also shorten the starting period of time within a certain range.

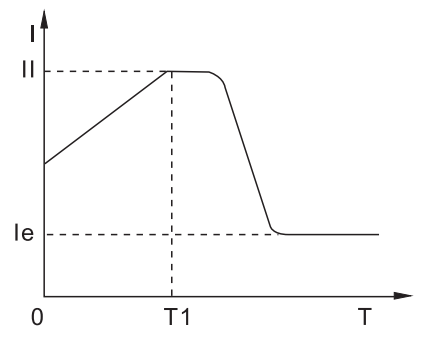

 $-22-$ 

- 5) Voltage and Current-limiting Double-closed Loop Start
- ① When the code PB is setto "5" (double closed-loop), then this start mode is selected. Voltage and current-limiting double-closed loop start mode, with adoption of voltage ramp and current-limiting double-closed loop control, is a kind of comprehensive start mode that both steady start and strict current-limiting are required. It uses a prereckoning method for estimating the working state of the motor.
- 2) The waveform of output voltage in this mode always fluctuates according to different conditions of the motor and loads.

Functional Code PC Output protective permission Setting Range: 00~04 Factory Default Setting: 02

To adapt to different applications, this motor soft starter provides 5 protection classes, namely, 0: primary class; 1: light load; 2: standard, 3 heavy load; 4: advanced, which are set by the code PC.

Primary protection, disabling the function of external in stantaneous terminals and only remaining overheat protection, shortcut protection and input open phase protection while starting, is applied to some emergency occasions, i.e., fire pump etc..

Light load, standard and heavy load protection classes have full protection functions. Their distinguish lies in different time curves of motor's overload heat protection. Refer to the table below and the figure in page 25 to see time parameters formotor heat protection. The protection standard for advanced protection is even stricter. Functional parameters for the rest protection classes are set the same as the standard protection. See the table below for different protection classes and heat protection set by the code PC.

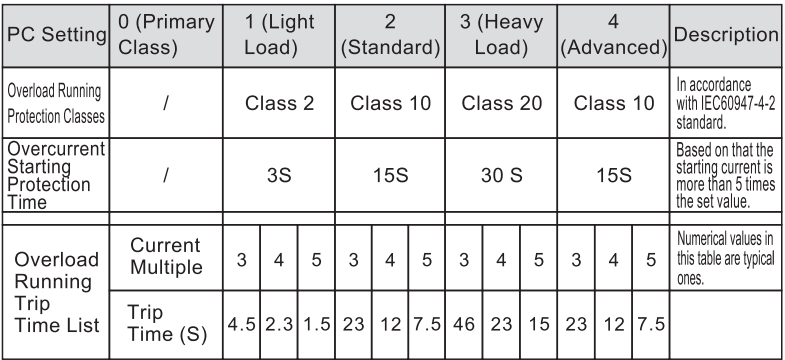

Functional Code PD Operate Control Modes Setting Range: 00~07 Factory Default Setting: 01

00: operation panel control:

- 02: external control:
- 04: operation panel + external + COM control:

06: COM control:

01: operation panel + external control;

03: external control + COM control:

05: operation panel + COM control;

07: start/stop disabled

Functional Code PE Restart permission Setting Range: 0-13 Factory Default Setting: 0

- Automatic restart function is permitted when PE is 1-9. This function is valid when the external control with two wires. Didn't affect controlled by the extrocontrol setting PD. Please connect with two wires when switched on and start status.
- Time delay for 60 S to automatic start after power is on.
- Time delay for 60 S to automatic restart after the machine stop with fault . But the setting time of P5 is more than 60S. Please refer to P5 to set time delay. The indicator flash on time delay period status.
- Can automatic start for n times, includes start when power on and restart after failure. n times can be PE setting value.
- Automatic restart mode have to be power on and save again.
- Forbid protection function when PE is 10. Can be start automatically if the extemal start terminals switched on when the power is on. That is to say . Starting the motor when power on is permission.
- Restart after failure when PE is 11. Canstart the motor again . No need to reset in the following situation. When the instantaneous stop terminal don't forbid. (PC>0), Or return to normal after stopping immediately, overheat, overvoltage, under voltage and other fault.
- When PE is 12. Power failure protection is forbidden and restart after failure.
- Move Status memory recovery when PE is 13. When the Power is off and then power is on under the bypass running status. The soft start will recover automatically to the bypass running status.
- Warnings: The soft starter have voltage loss protection . It will not start automatically and Avoid caused by damage accident when the external terminal stay any position after power is offer and then power on. But when the Automatic restart function permit forbidding power failure permit running status memory recovery function. Power failure function will be failure.

Functional Code PF Parameter modification permission Setting Range: 00~02 Factory Default Setting: 01

Functional Description: This function is used to set the internal parameter of the soft starter can be modified or not .

00 Do not allow modify the parameter,. Except PF.

01: Allow modify the parameter, Except P4, P7, P8, PE, PH, PP, Po, Pr

02 Allow modify the parameter

```
PH Communication address Setting Range: 00-63 Factory setting : 01
```
When the communication address is set to 0, it is the broadcast address. All the slaves on the MODBUS bus will accept the frame, but the slave will not reply. Note that the slave address can not be set to 0.

The soft starter communication address is unique in the communication network, which is the basis for the point-to-point communication between the host and the soft starter .

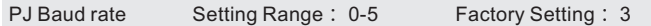

This parameter defines the baud rate when serial communication, the protocol

used in the data format, only the same format can be normal communication.

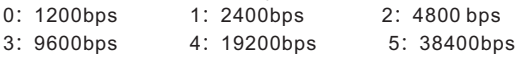

PL Data Verification Setting Range: 0-5 Factory Setting: 1

This parameter defines the data format when serial communication, the protocol used in the data format, only the same format can be normal communication. 0:No Parity check (N,8,1)for RTU 3:No parity check(N,8,2)for RTU 1:Even parity check(E,8,1)for RTU 4:Even parity check(E,8,2)for RTU 2:Odd parity check(O,8,1)for RTU 5:Odd parity check(O,8,2)for RTU The data format set by the host and soft starter must be the same, otherwise, the communication can not be performed.

Functional Code PP Programmable Output Setting Range: 00~19 Factory Default Setting: 07

Code PP is used to set the action time for operation output relay.

- The output function of programmable relay provides 2 working modes: programmable sequential output and programmable status output.
- When PP is set to 0~4 (10~14), programmable output works in the mode of time output. The set starting moment of this output is seen in the table as follow:

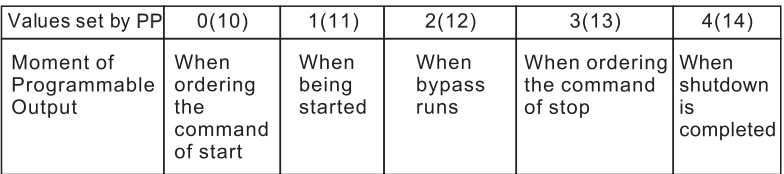

- This working mode is used in an immediate state and the relay acts at the moment when the state set by PP just begins. The reset moment of this output will be completed 1 second's later after this state ends up. Eq.: The factory default setting value of PP is 7, which means the soft starter is in a "hold" mode when energized and the relavattracts at the same time. If the soft starter receives start command at this moment, then the relay will be disconnected.
- Programmable sequential output mode takes the whole process of a start as its control cycle. If the motoris restarted, the previous programming output will automatically be interrupted and this procedure shall be preceded again.
- $\bullet$  If PP is set to 5~9(15~19), the programmable output working and state output mode, and the setworking state output will be shown in the table below:

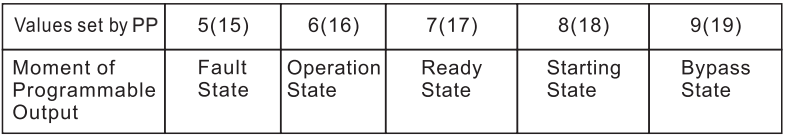

● Programmable state outputis used to indicate the working state of soft starter. The factory default setting value of PP is 7, which indicates hold mode of softer starter. In this state, the motor can be started. When programmable output is in fault state, itindicates motor failure (Err05, Err06, Err07, Err08, Err12), which is different from the function of failure output terminals. Operation state refers to non-hold ornon-fault state, including such three procedures as start, bypass and soft stop.

 $\bullet$  If PP>9, the reset state of programmable output ( $\circledcirc$   $\circledcirc$  external terminals) changes from open to close, that is, reversed phase output. Flexible use of programmable relay output functions can simplify external control logic circuit.

PU Soft stop limiting current Setting Range: 20~100%

Function Description: To make the motor balance and stable stop when the soft start stop.

Functional Code Po Motor Rated Current Setting Range: 11~1200 Factory Default Setting: Set according to the specifications

Function Description: Thisparameter should beset in conformity with rated current value displayed on specifications label of the motor. Otherwise, it may cau se big deviation betwe en starting current and protective current. The motor rated current set by Po should not be 20% lower than the nominal current of soft starter. The flexibility tolerance of protective trip action will increase if there is less motor rated current set by Po.

Pr Motor Protection Setting Range: 00~99

Function description: Pr<10, motor under load protection function is invalid, The ten digit of the Pr is under load current range, relative to the motor rated current of 10-90%

The unit digit of Pr is under load protection delay range 5-90s,the unit digit is 0.the delay time is 5s and the other numbers are multiplied by 10 to determine.

E.g Pr=53, it means that the under load current is 50% and the protection delay time is 30s.

1) Descriptions of Protective Functions

This motor softstarter has perfect protective functions to guarantee safety while using soft starter and motor. While inuse, DOset proper protection classes and protection parameters according to different circumstances.

- Soft Starter Overheat Protection: Overheat protection enabled when temperature rises to  $90 \pm 5^{\circ}$  and disabled when temperature falls to 60 $^{\circ}$  (lowest).
- Input open phase protection lag time: <3S
- Output open phase protection lag time: <3S
- Three-phase Unbalance Protection Time: <3S. Based on the rule that all phases of current deviation is largerthan  $50\pm10\%$ , when load current is 30% lowerthan the nominal rated value of softer starter, the decision datum deviation will be enhanced
- Overcurrent Starting Protection Time: This refers to the protection time that is successively 5 times longer than the maximum working currentset by the code P4. See protection Time Table in Page 20.
- Overload Running Protection Time: This refers tothe inverse time thermal relief protection based on the maximum working current set by the code P4. See the curve of trip protection time in the figure on page 24.
- Power Supply Undervoltage Protection Lag Time: When powersupply voltage is 40% lower than limit value, the protection time will beless than 0.5 second; when the power supply voltage is lowerthan the set value, the protection time will be less than 3 seconds.
- **Power Supply Overvoltage Protection Lag Time: When powersupply voltage is** 130% higher than limit value, the protection time will be less than 0.5 second; when the powersupply voltage is higher than the set value, the protection time will be less than 3 seconds.
- **Canadian Line Setupe 1 Setupe 3 Fermion Setupe 3 Fermi Control** States 10 times or more as nominal rated current of the soft starter, than a fuse or shortcut device shall be used.
- The above time parameters are set for the period from valid signals are detected to trip protection command is given. They are for reference only.
- If protective functions of this soft starter do not comply with users' needs, then special protective devices shall be used to insure safety.

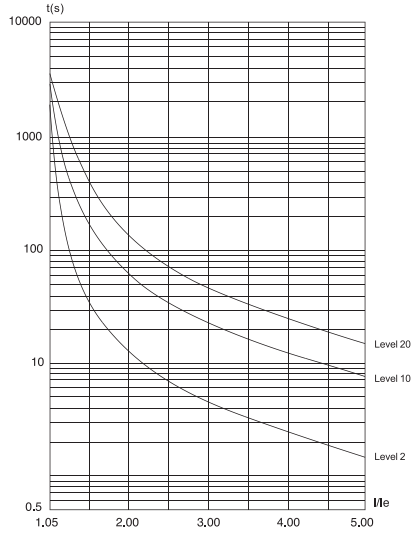

2) Protective Trip Curve

 $-27-$ 

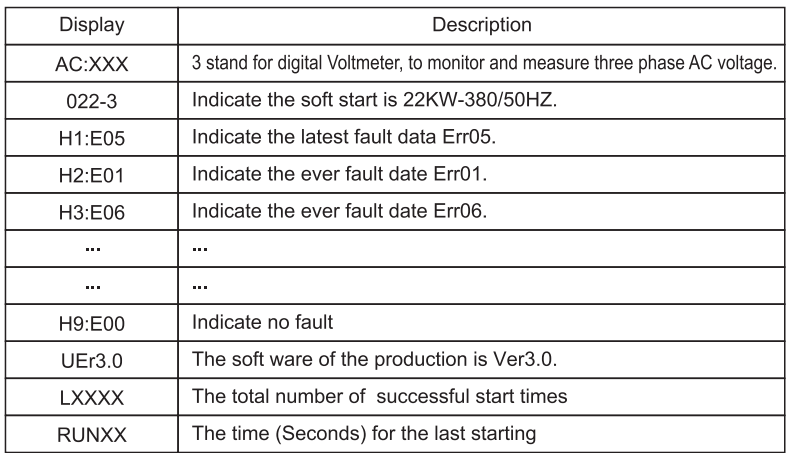

#### 5.2 Help Information Indicate

Note: H1-H9 save the latest ninth of fault data by recursion.

- O Please press confirm to enter the help screen when non-soft start and soft stop status and before entering the setting status. Then press increase; Decrease to choose the helpful information.
- O Press confirm or stop to exit the help status.

#### 5.3 Factory adjustment project for the complete set factory

The complete factory install the machine or trial test for end users. There have not the matching motor to start for rest. We can use three pieces 100W or 200W bulbs to connect to star type. Can replace of motor as for start test (Can also use small motor for trial test). The soft starter couldn't detect and show output open phase fault because the output current of the main circuit is too small, and the soft start couldn't trial run. The solution is the output protection permission PC change to  $0$  (without permission). NO show the open phase fault. The three bulb will get brighter when running. And then bypass bulbs will get bright completely.

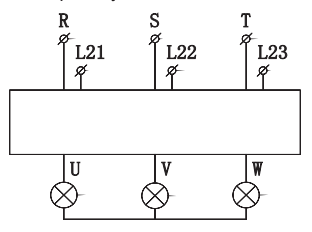

### **Chapter 6 Structure and Sizes**

### 6.1 Outline Sizes & Install Sizes

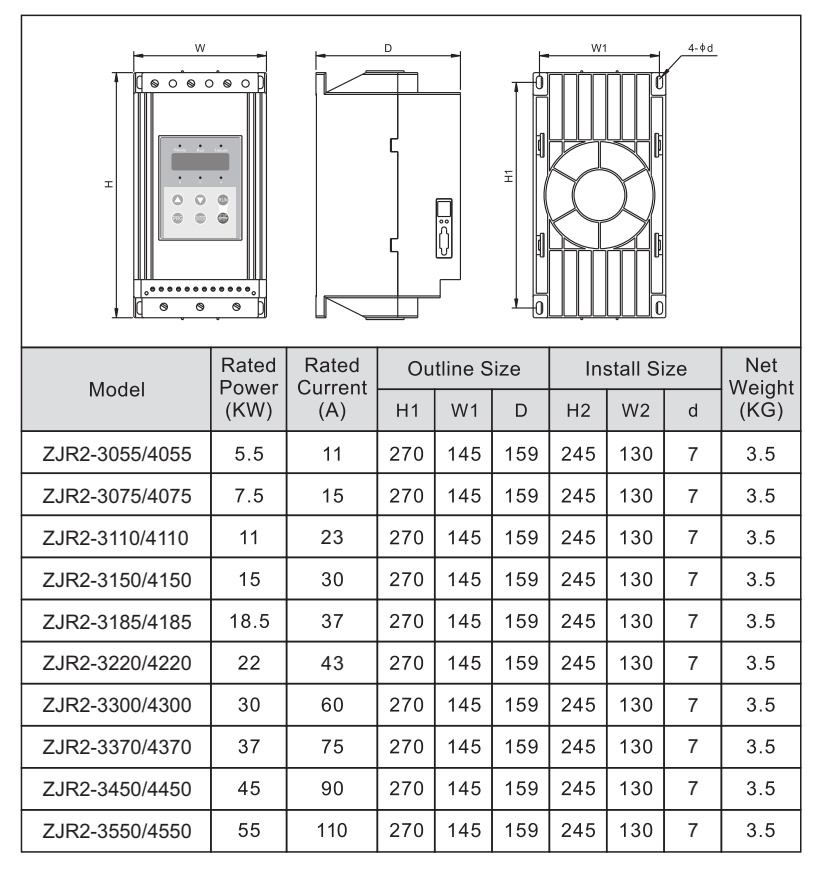

NOTE:

The rated power and rated current in the table above arethe maximum values of a soft starter. Generally, rated current matching the motor that has same power should not excess the rated current values listed in this table.

If outline sizes differ from the values above, please refer to actual sizes.

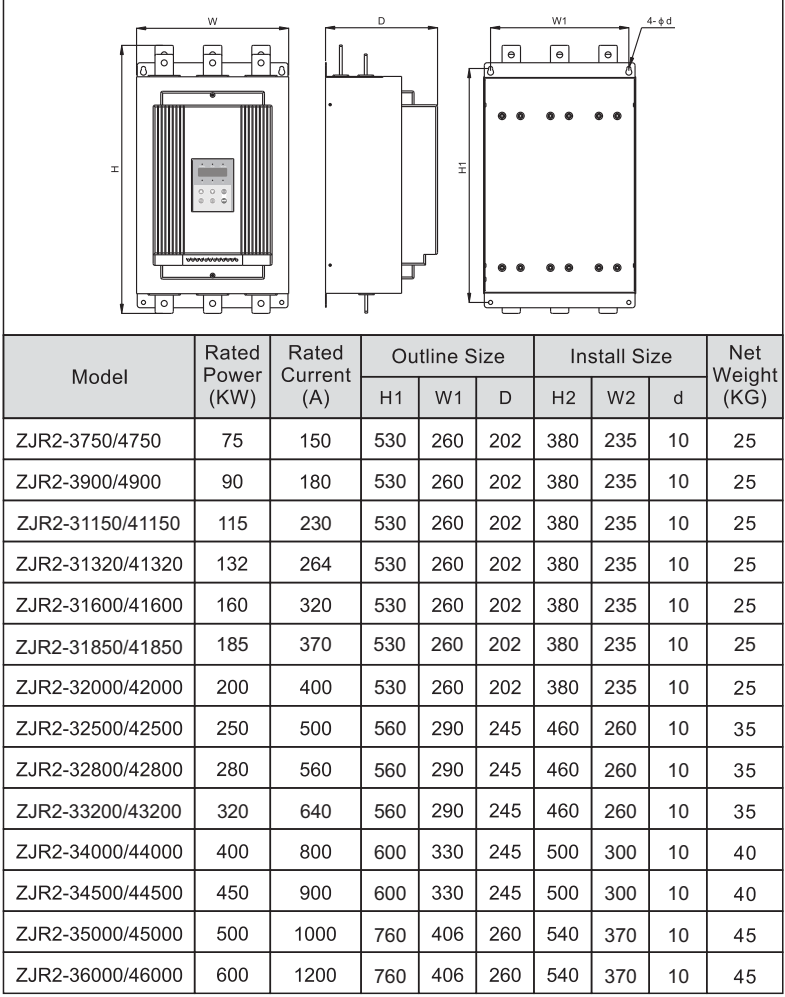

#### NOTE:

The rated power and rated current in the table above are the maximum values of a soft starter. Generally, rated current matching the motor that has same power should not excess the rated current values listed in this table.

If outline sizes differ from the values above, please refer to actual sizes.

# Appendix I (A)

The soft start (7.5KW~55KW) Selection List of Peripheral Appliances are as follows:

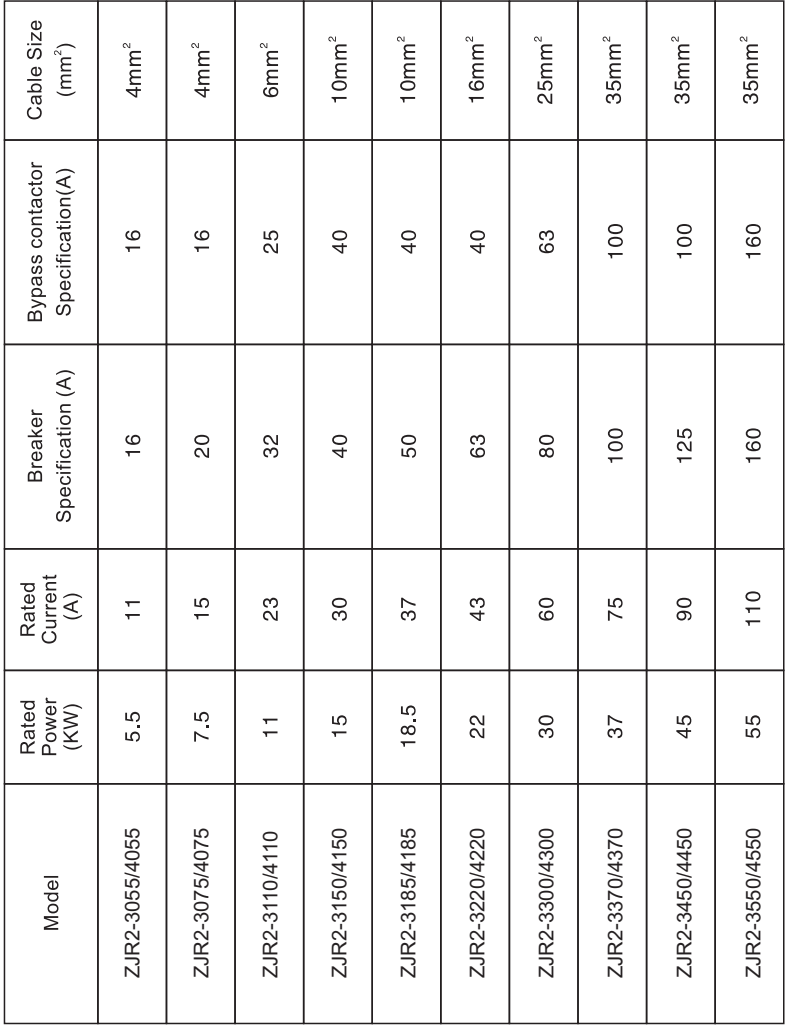

### Appendix I (B)

The soft start (75KW~500KW) Selection List of Peripheral Appliances are as follows:

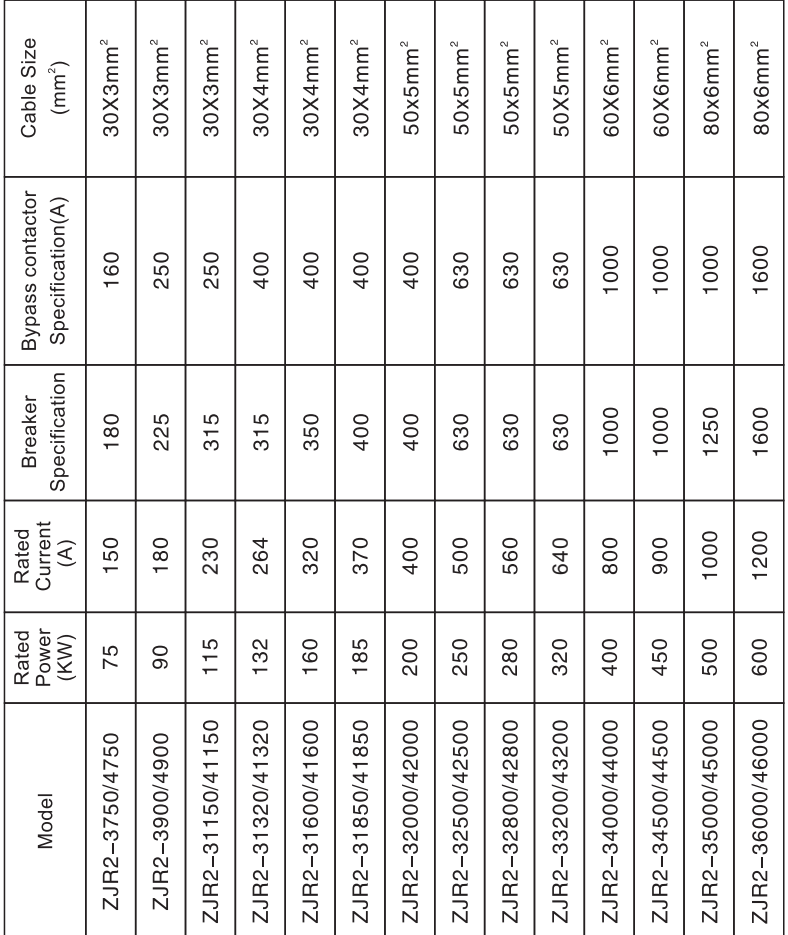

Note: The rated power and rated current indicate the maximum rated value of the soft start.

The matching specification of breakers and bypass contactors should match with the motor.

## Appendix II (A)

The solutions of fault code are in the following sheet.

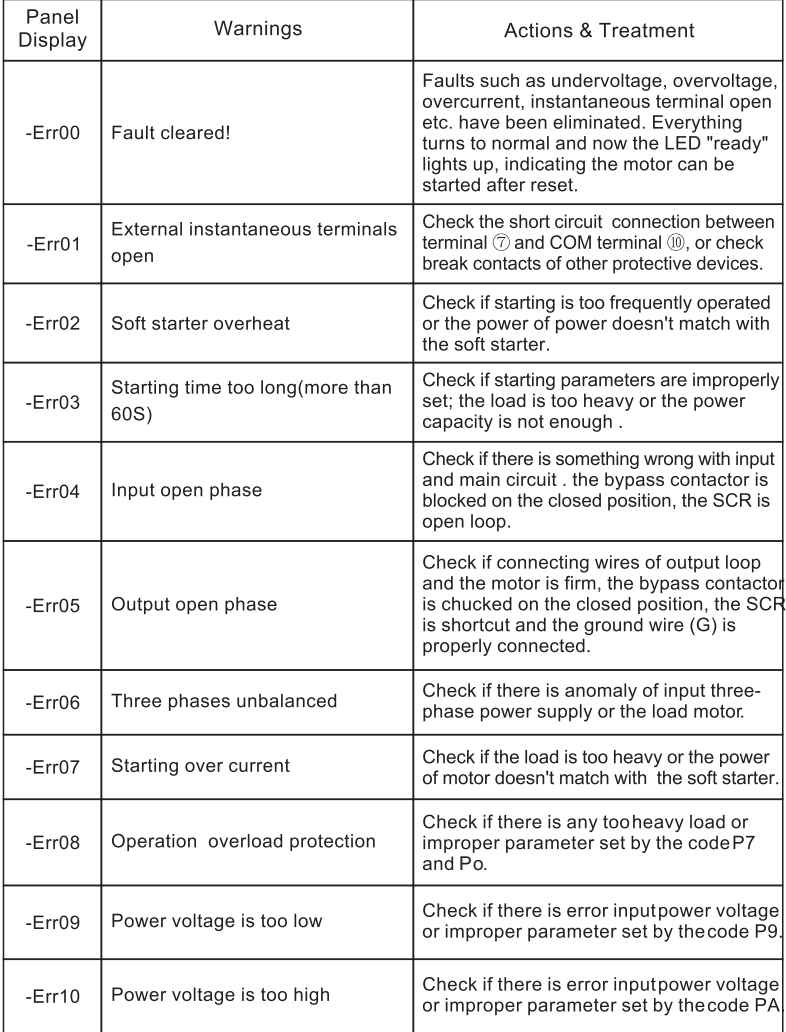

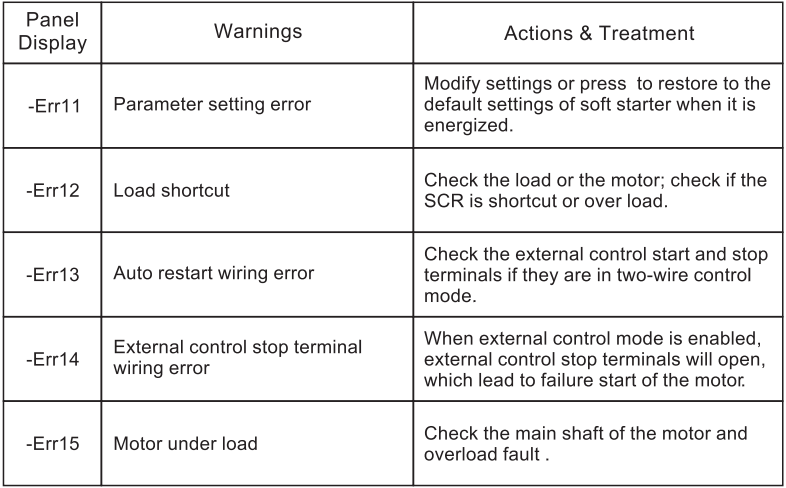

Note:

- 1) Some faults are correlative, i.e., if there is a report of Err02 (soft starter overheat), this may be concerned with starting overcurrent or load shortcut. Therefore, full considerations should be taken to have an exact judge on faults during troubleshooting.
- 2) When the soft starter starts the motor, the operation LED in the middle of the panel lights up, which indicates the machine is in the state of bypass operation. If bypass contactor fails to pickup at this time, which results in stop of the motor, check if there is any error or bad contact of the bypass contactor and relevant connecting wires.

# Appendix II (B)

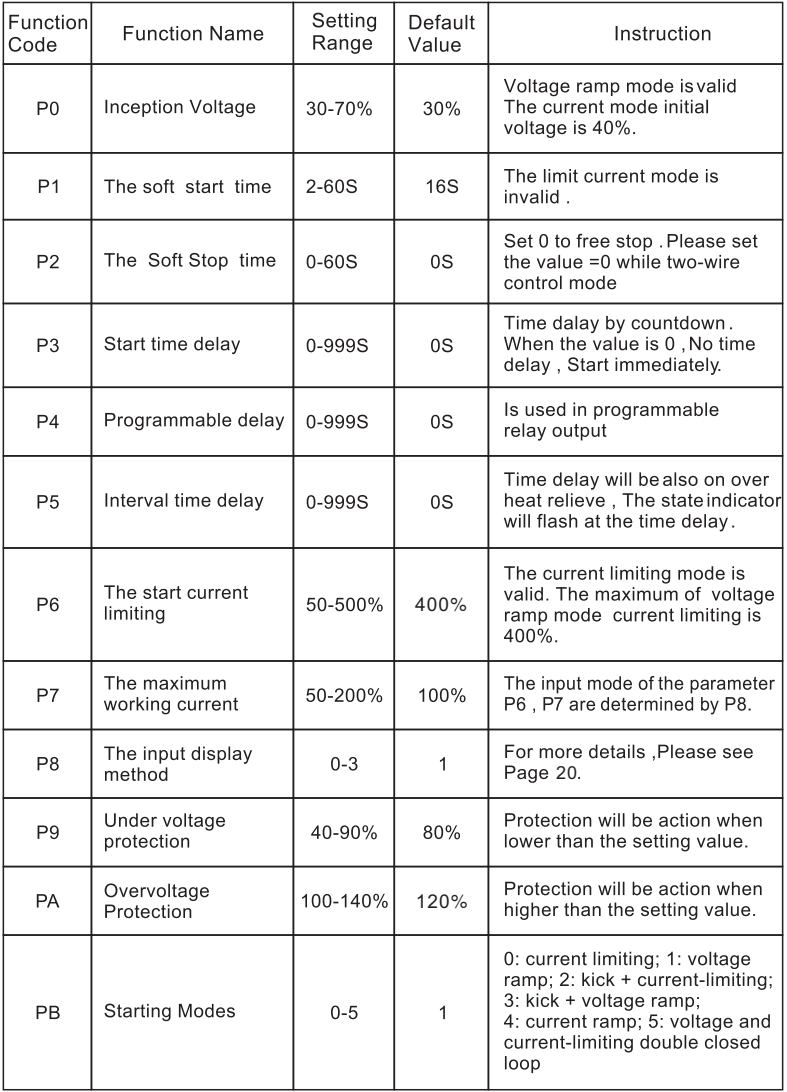

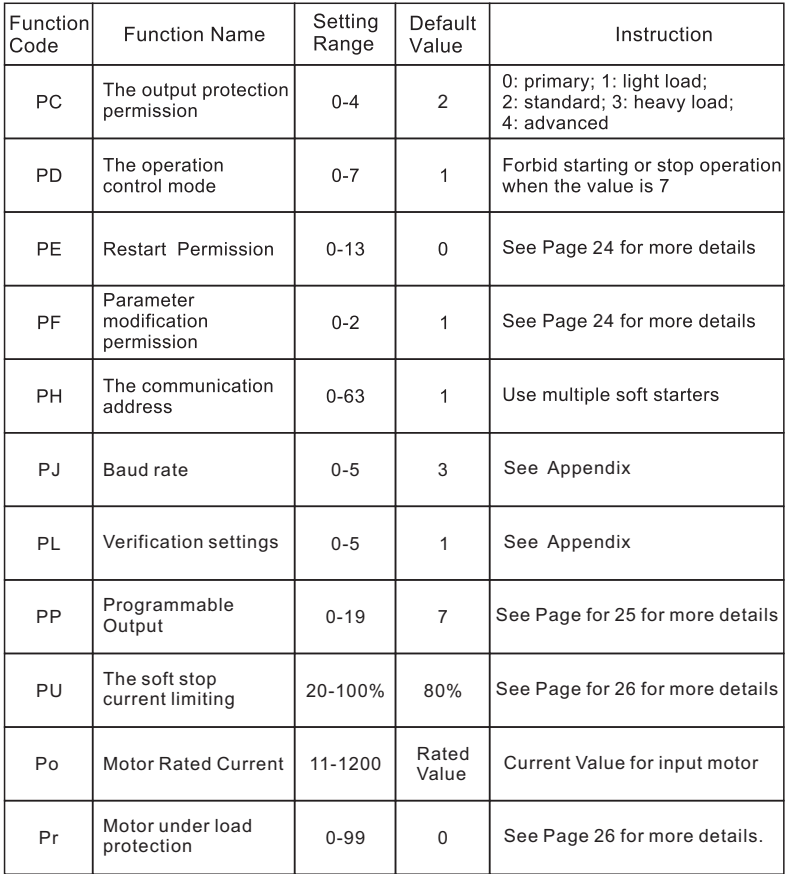

Note:

- 1) The Maximum of working current of Item P7 is calculated the maximum sustainable running current according to the load of the motor based on Po setting. If the value exceed the P7, The inverse time limit heat protection will be action.
- 2) Idle keys for over 2 minutes, the machine will exit from the setting state automatically.
- 3) Do not set parameters during soft start or soft stop. Can be set them in other states.
- 4) Press (MER) Key to start the machine when the power is on, The setting parameter (Except PP) can be return to factory default.

## Appendix III

1) Varieties of Application Load

This soft start can meet the requirements of most heavy loads. The table below is for reference only.

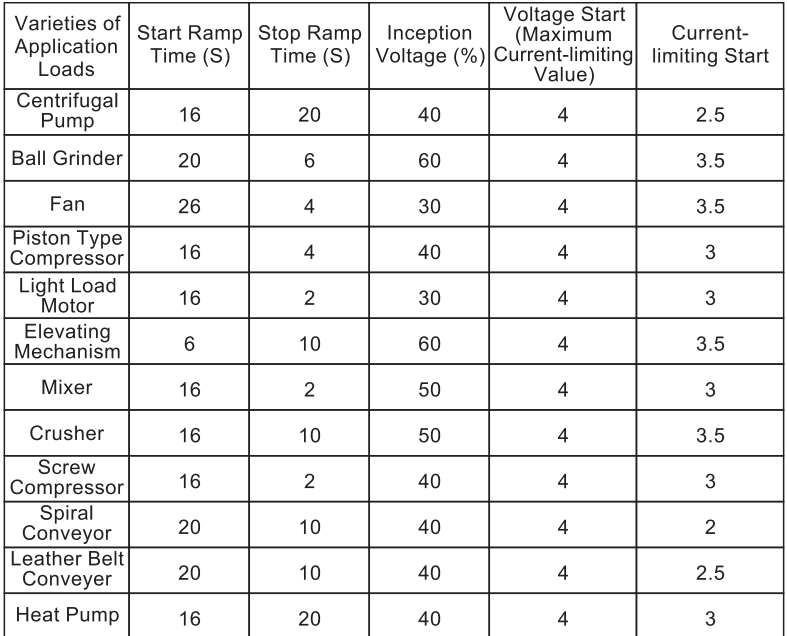

2) RS485 Communication

This soft starter can be connected to PC, PLC or other hosts through a built-in RS485 standard port to perform serial communication (COM). The host cangive a command to start or stop the soft starter, monitor the operation state of the soft starter and modify its functional parameters. For details of this communication, please refer to RS485 Operating Manual. By using RS485 COM of the soft starter, remote operation can be realized via a computer such as input of run command, management on operation state, and one-step writing of functional codes for multiple soft starters to realize simplified operation while inputting functional codes.

Main Functions of RS485 COM:

1) Inputting start or stop command:

2 Monitoring operation status;

<sup>3</sup> Real-time tracing (i.e., table display of running information);

4 Once-step reading and writing of functional codes, and saving to the file;

A separate agreement shall be signed between the two parties of us for communication software.

### **Appendix** Ⅳ **RS485 Communication Protocol**

ZJR2 Series soft starter use popular MODBUS communication protocol .Before using RS485 communication protocol .You must set the soft starter's address ,communication baud rate、data format by manual . and these parameters couldn't be modified when during communication.

PH Communication address Setting Range :00-63 Factory setting :01

When the communication address is set to  $0$ , it is the broadcast address. All the slaves on the MODBUS bus will accept the frame, but the slave will not reply. Note that the slave address can not be set to 0.

The soft starter communication address is unique in the communication network, which is the basis for the point-to-point communication between the host and the soft starter .

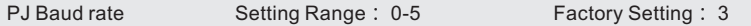

This parameter defines the baud rate when serial communication, the protocol used in the data format, only the same format can be normal communication.

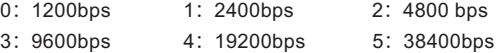

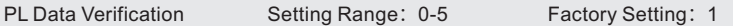

This parameter defines the data format when serial communication, the protocol used in the data format, only the same format can be normal communication.

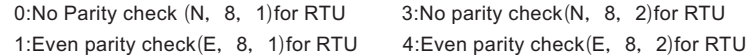

2:Odd parity check(O,8,1)for RTU 5:Odd parity check(O,8,2)for RTU

The data format set by the host and soft starter must be the same, otherwise, the communication can not be performed.

MODBUS communication use RTU code.MODBUS communication protocol use RTU encode format, each Byte data is composed of two 4-bit hexadecimal characters, for example: 0x1F RTU representation of the way '1FH'.

### **Character structure**

#### **10-bit character frame (for 7-bit characters):**

 $(7, N, 2)$ 

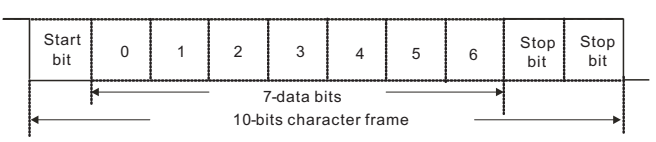

(7,E,1)

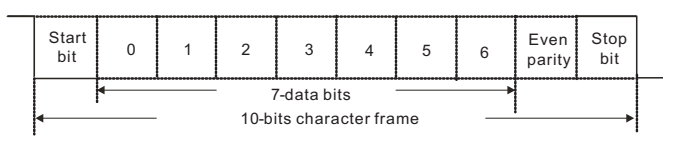

(7,O,1)

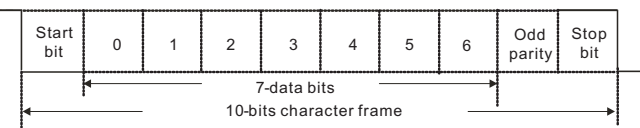

### **11-bit character frame (for 8-bit characters):**

(8,N,2)

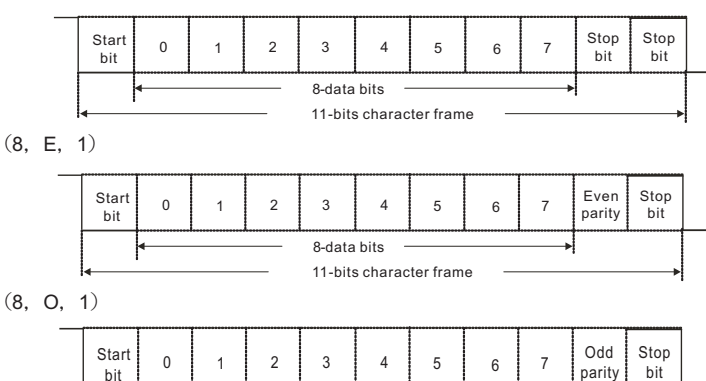

8-data bits

### **Communication Data Structures Communication Data Frame :**

RTU Mode :

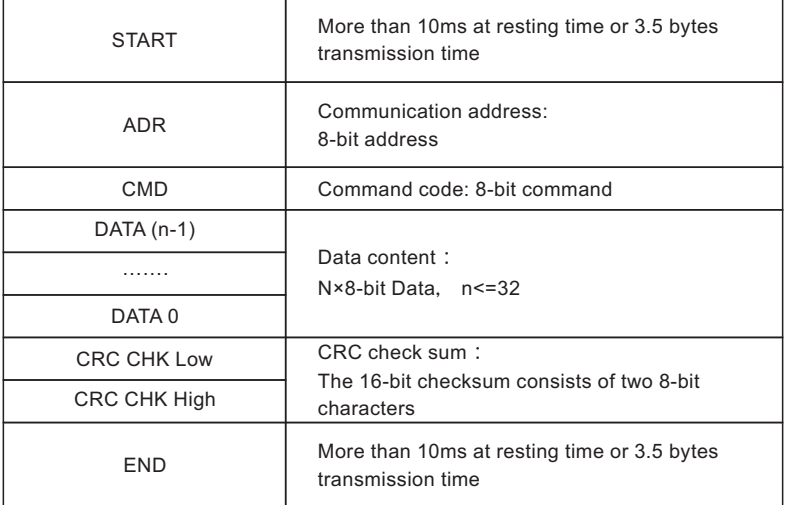

ADR (Communication address)

Legal communication addresses are in the range of 1 to 63. An address equals to 0 , means a broadcast to all soft starter in the network. In this case, the soft starter will not reply to the master device.

For example, communication to the soft starter with address 16 decimal:

RTU mode: (ADR)=10H

Function Code and Data Characters

03: Read out the contents of the soft starter from register

06: Write a WORD to soft starter register

08: loop detection

10: Write multiple WORD to soft starter registers

For example, reading continuous 2 words from starting address 0005H of the soft starter with address 01H.

RTU mode:

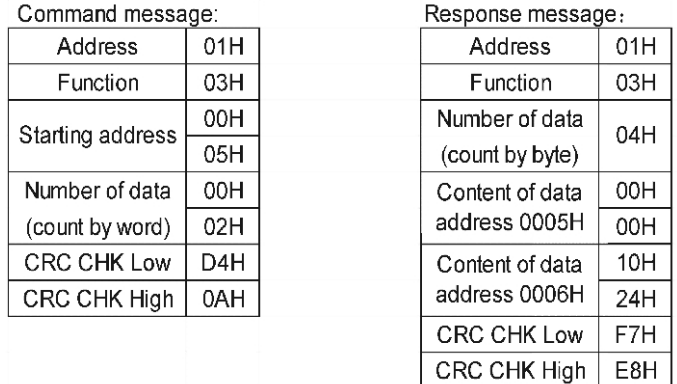

Command code: 06H, write a word to the soft starter register.

For example, write 200(00C8H) to address 0007H of the soft starter with address 01H.

RTU mode:

the company of the company of the

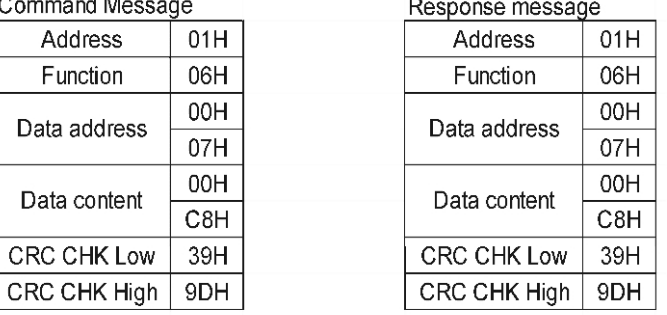

Command code: 08H, communication loop circuit detection

It's used to test the communication between the master (usually PC or PLC) and soft starter is normal or not . The soft starter will send the received data to the master.

RTU mode:

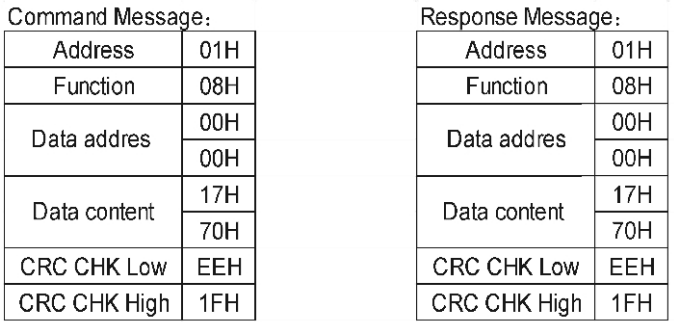

Command code: 10H,

For example: Write multiple words to the soft starter register.

write 500(01F4H) 、200(00C8H) to the address 0006H and 0007H of the soft starter with address 01H.

RTU mode:

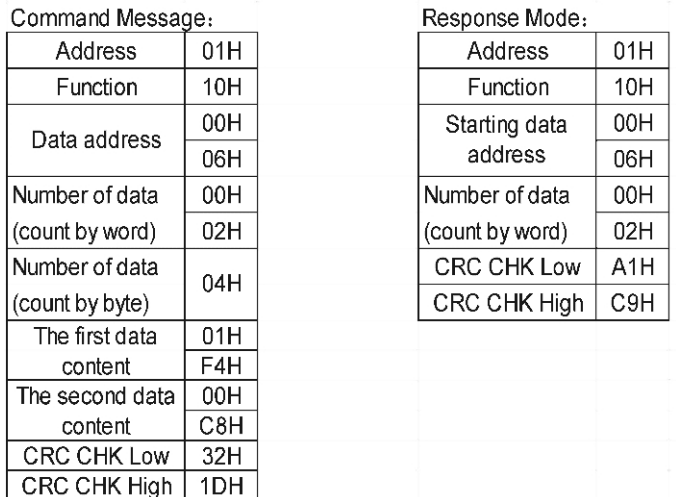

CHK(check sum:)

RTU Mode:

RTU mode

CRC (Cyclical Redundancy Check) is calculated by the following steps:

Step 1: Load a 16-bit register (called CRC register) with FFFFH.

Step 2: The first byte of the command message and 16-bit CRC make low byte XOR arithmetic .

Step 3: Shift the CRC register one bit to the right with MSB zero filling. Extract and examine the LSB.

Step 4: If the LSB of CRC register is 0, repeat step 3, else XOR or the CRC register with the polynomial value A001H.

Step 5: Repeat step 3 and 4 until eight shifts have been performed. When this is done, a complete 8-bit byte will have been processed.

Step 6: Repeat steps 2 to 5 for the next 8-bit byte of the command message.

Continue doing this until all bytes have been processed. The final contents of the CRC register is the CRC value. When transmitting the CRC value in the message, the upper and lower bytes of the CRC value must be swapped. i.e. the lower order byte will be transmitted first.

The following is an example of CRC generation using C language. The function takes two arguments:

Unsigned char\* data **←**a pointer to the message

Unsigned char length **←**the quantity of bytes in the message.

This function returns an unsigned int CRC value.

unsigned int crc\_chk(unsigned char\* data, unsigned char length)

```
{
int j;
unsigned int reg_crc=0xFFFF;
while(length--)
{
reg_crc ^{\wedge} = *data++;
for(i=0; j<8; j++)if(reg_crc & 0x01) /* LSB(b0)=1 */
reg_crc=(reg_crc>>1) ^ 0xA001;
}
else
{
reg_crc=reg_crc >>1;
}
}
}
return reg_crc;
}
```
#### **The definition of the communication data address**

The communication data address is used to control the operation of the soft starter, get the state information and the rated function parameter setting.

The serial number of the function code is corresponding to the register address, but it should convert to hexadecimal number (except group parameters, as they are

hexadecimal number), For example , P05 hexadecimal number express the function address is 0005H.

In addition, the EEPROM are frequently stored , will reduce the life of the EEPROM , For the users , No need to store for some function code in the mode of communication. Only change the value of RAM to meet the requirements.

To realize this function, you only need to turn the top digit of the function code address from 0 to 1.For example . the function code P07 only modify the RAM value instead of storing it in the EEPROM.

Function code P07 is not stored in the EEPROM, only modify the value of RAM, the address can be set to 8007H; the address can only be used as an in-chip RAM. which can not do the read function . It's will be invalid address if read.

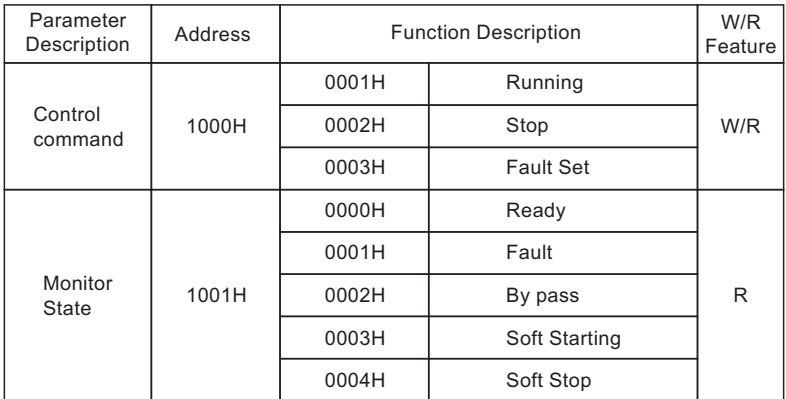

#### **The definition of the communication parameter address**

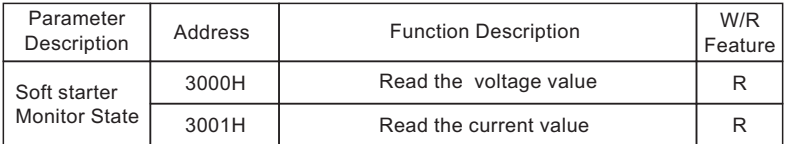

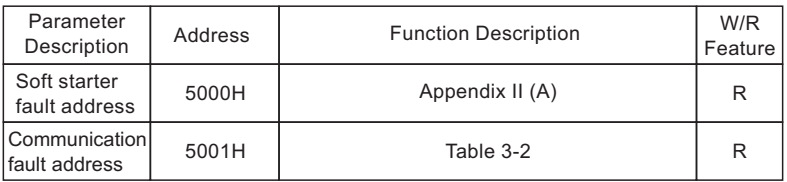

#### **Additional response to error communication**:

When the soft starter are communication connection. The soft starter will response to the error code if the error caused, and the maximum unit (bit 7) of the command code set to 1 ( Function code and 80H) and answer to the Master. The master will know there will be error.

#### **Data and fault type in 5000H**

Table 3-2

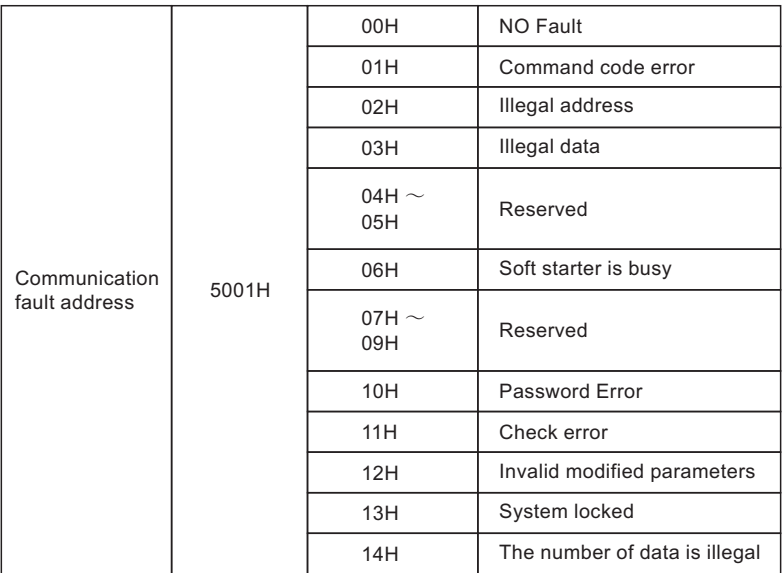

### **Quality Warranty**

#### The warranty of the soft starter are as follows:

- 1) Warranty Period Under Normal Conditions
- 1) We provide quarantees for repair, replacement and return of the purchase in 1 month from the date of use
- 2 We provide quarantees for repair and replacement in 3 months from the date of use.
- 3) We provide guarantee for repairin 12 months from the date of use or 18 months from the date of ex-factory.
- 2) The purchaser enjoys life-long paid service whenever and wherever he uses a motor soft starter made in our company.
- 3) Service in the following cases, even within the warranty period, shall be charged to the purchaser:
- 1) Problems caused by mal-operation in violation of this manual, or caused by unauthorized repair or renovation.
- 2 Problems caused by improper use of soft starter that is offstandard and requirement;
- 3 Malfunction or damage caused by improper transit or storage after purchase:
- 4) Induced failure or aging of the device due to poor ambient;
- 5 Malfunction or damage caused by fire, flood, thunder, earthquake, abnormal voltage or other natural disasters:
- 6 Unidentifiable nameplate, mark and ORD number due to intentional spoilage;
- 7 Delayed or unsatisfied payment in violation of purchase appointment;
- <sup>3</sup> Fail to give an objective description on the use of installation, wiring, operation, maintenance or else:
- 4) Defective products should be sent to us for repair, replacement and return, which can be proceeded only after verifying the burden of liability.
- 5) In case there is any quality problem or accident, we merely promise to bear the above-mentioned responsibilities. If a user needs more quarantees for liabilities. please assure on the insurance company voluntarily.